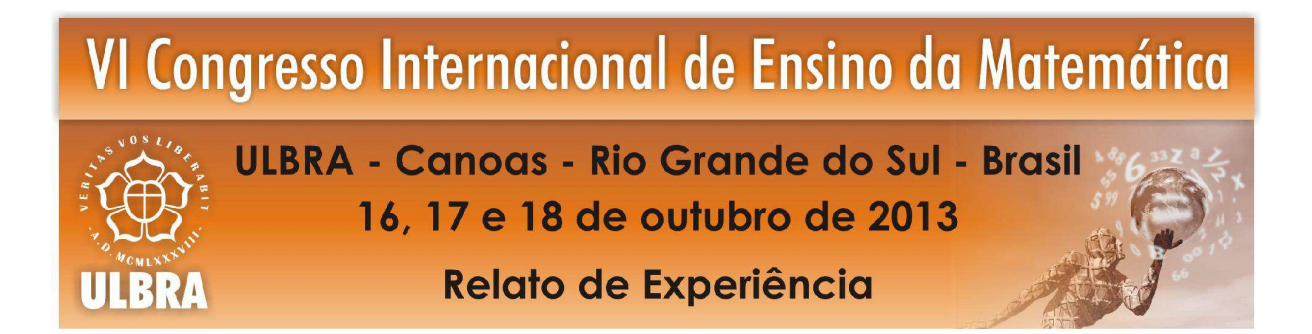

# ATIVIDADES NO MAXIMA PARA O ENSINO DE CÁLCULO

Hugo Alex Diniz<sup>1</sup> Cristina Dias Vaz <sup>2</sup>

#### Educação Matemática no Ensino Superior

Resumo: Neste trabalho, apresentamos algumas atividades computacionais, voltadas para o ensino de integrais duplas, realizadas nos Laboratórios de Ensino de Cálculo dos cursos de licenciatura em Matemática das Universidades Federais do Pará e do Oeste do Pará, em 2012. O aplicativo utilizado foi o Maxima, um sistema algébrico computacional multiplataforma de código aberto. O objetivo destas atividades é possibilitar a experimentação e a visualização geométrica, favorecendo uma maior significação dos conceitos para o aluno.

Palavras Chaves: Ensino de Cálculo. Atividade Computacional. Software Livre. Aplicativo Maxima.

## 1 INTRODUÇÃO

Propor ações didático-pedagógicas para a melhoria da formação do professor de Matemática, numa época de grandes transformações sociais e tecnológicas, exige atuação em várias direções, norteada por uma política institucional clara e criativa. De um lado, a melhoria pedagógica, que requer a revisão de concepções e práticas educacionais, redefinição de metas e objetivos, reavaliação de estratégias e a utilização de novos recursos didáticos. Do outro, a melhoria nas condições do atendimento aos estudantes, traduzidas, por exemplo, em atividades complementares que provoquem ganhos substanciais na aprendizagem dos estudantes.

Para atingir metas tão ambiciosas, deve-se periodicamente reavaliar e adequar o percurso curricular dos cursos de Licenciatura, criando mecanismos eficazes para melhorar a formação dos licenciandos. Esta é a principal meta da disciplina Laboratório de Ensino dos cursos de Licenciatura em Matemática das Universidades Federais do Pará e do Oeste do Pará. De acordo com os projetos pegagógicos destes cursos:

*"As atividades de Laboratório de Ensino de Cálculo [...] têm como finalidade, promover a articulação das diferentes práticas no interior das disciplinas que constituem a organização curricular do curso. Sob orientação de um professor, os alunos*

<sup>&</sup>lt;sup>1</sup>Doutor em Matemática. Universidade Federal do Oeste do Pará. halexdiniz@gmail.com <sup>2</sup>Doutora em Matemática. Universidade Federal do Pará. cvaz@ufpa.br

*deverão desenvolver atividades de ensino, relacionadas com os conteúdos teóricos das disciplinas tais como: seminários, palestras, elaboração e realização de projetos acadêmicos. Nestas atividades deve-se também estimular o uso de recursos didáticos tais como o computador, data-show, entre outros."* (UNIVERSIDADE FEDERAL DO PARÁ, 2006)

Segundo Ponte, Oliveira e Varandas (2003), a utilização de ferramentas de tecnologia, no ensino de Matemática, pode favorecer o desenvolvimento de competências, de um ambiente motivador para aprendizagem e de uma visão mais ampla sobre a Matemática. No sentido de colaborar nesta direção, descreveremos algumas atividades computacionais desenvolvidas na disciplina Laboratório de Ensino de Cálculo, no ano de 2012, utilizando o aplicativo Maxima (MAXIMA, 2013), um sistema algébrico computacional multiplataforma de código aberto. Com auxílio deste aplicativo, exploramos a definição e o cálculo de integrais duplas, a visualização de regiões de integração e de sólidos para o cálculo de volumes, etc. O objetivo é possibilitar, aos alunos, a construção de forma mais eficaz do conhecimento matemático, permitindo aliar a teoria e a prática por meio de um abordagem interdisciplinar, melhorando assim a qualidade do curso ministrado.

### 2 ATIVIDADES COMPUTACIONAIS

Nesta seção, apresentaremos algumas atividades desenvolvidas no Laboratório de Ensino de Cálculo. Nestas atividades, o aplicativo Maxima foi utilizado como recurso didático para auxiliar na compreensão da definição da integral dupla como limite da soma de Riemann, no cálculo das integrais duplas como integrais iteradas e na visualização geométrica das regiões de integração. Também foi utilizado para gerar uma representação geométrica de sólidos, dos quais calculamos a área da superfície e o volume, por meio de integrais. Para permitir aos alunos a verificação dos resultados obtidos, os cálculos foram realizados para objetos escolhidos por eles, sendo posteriormente comparados com medições obtidas experimentalmente.

Incialmente, foi feita uma introdução ao Maxima, por meio de aulas teóricas e práticas ministradas pelos professores, utilizando o texto "*Aprendendo o aplicativo Maxima*" (VAZ, 2008). Nesta etapa, tratamos sobre operações simbólicas, funções, limite, derivada, integral e gráficos de função de uma variável. Tais tópicos foram abordados levando mais em conta a abrangência do que a profundidade dos conceitos, visando facilitar a aprendizagem significativa. Depois foram desenvolvidas várias atividades relacionadas com os principais tópicos de integrais duplas, tais como: soma de Riemann, teorema de Fubini, cálculo de área e volume, mudança de variável na integral dupla, além da visualização de regiões de integração e de sólidos. Também foram desenvolvidas algumas atividades de caráter experimental.

### 2.1 Usando a definição para calcular integrais duplas

O objetivo principal desta atividade é explorar a definição de integral dupla com o Maxima.

**Exemplo 1** Usando definição, calcule a integral 
$$
\int_0^1 \int_0^1 xy \, dx \, dy
$$

Devemos calcular o seguinte limite:

$$
\lim_{n \to \infty} \sum_{i=1}^{n} \sum_{j=1}^{n} x_i y_j (x_i - x_{i-1})(y_j - y_{j-1}). \tag{1}
$$

Como a função  $f(x, y) = xy$  é contínua no retângulo [0, 1]  $\times$  [0, 1], podemos considerar a seguinte partição:  $x_i = \frac{i}{n_i}$  $\frac{i}{n}$ ,  $y_j = \frac{j}{n}$ *n* e escrever (1) do seguinte modo:

$$
\lim_{n \to \infty} \frac{1}{n^4} \left( \sum_{i=1}^n i \right) \left( \sum_{j=1}^n j \right).
$$
 (2)

Para obtermos a soma dos *n* primeiros números naturais usaremos os comandos sum( $f(i)$ , i,  $i_0$ ,  $i_1$ ), simpsum. E para o cálculo do limite, o comando limit. Assim, com o Maxima tem-se:

## Maxima

```
(\frac{1}{2}i1) somax: sum(i, i, 1, n), simpsum;
\binom{2}{6} 01) \frac{n^2+n}{2}2
(%i2)limit(somax*somax/n^4,n,inf);
(802)1
          \overline{A}
```
#### 2.2 Calculando integrais duplas

Os objetivos desta atividade são: aplicar o teorema de Fubini para resolver integrais duplas (em retângulos e regiões mais gerais) e visualizar as regiões de integração e sólidos.

**Exemplo 2** Calcule o volume do sólido, no primeiro octante, limitado pelos cilindros  $x^2 + y^2 =$ 4 *e x*<sup>2</sup> +*z* <sup>2</sup> = 4*. Faça um esboço do sólido.*

Como queremos o volume no primeiro octante, a região de integração *D* é um quarto do disco de raio 2 e centro (0,0). Desenharemos *D* usando o comando draw2d.

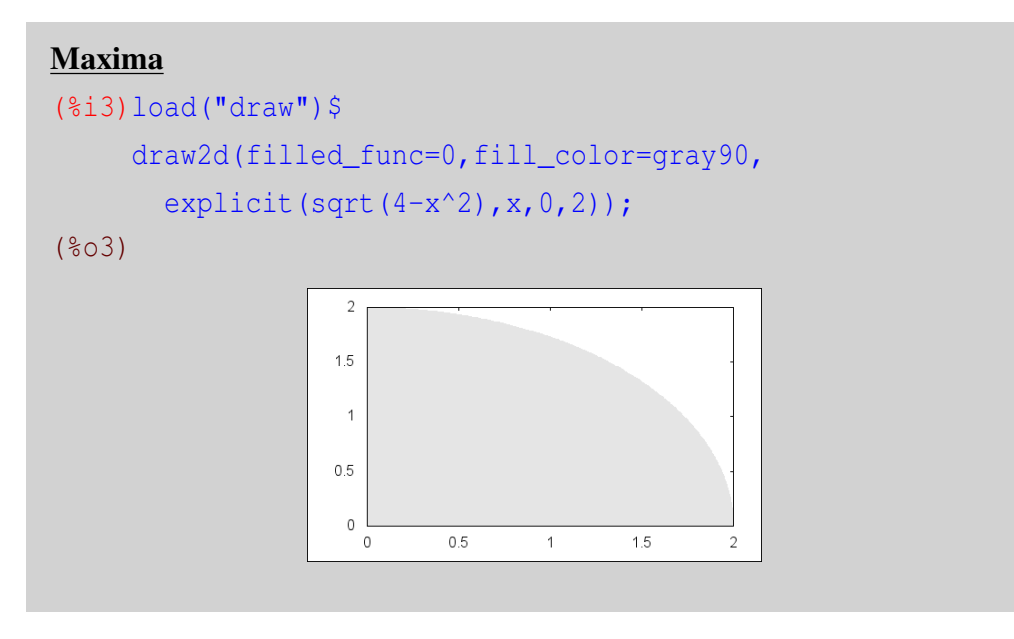

Portanto, o volume é  $V = 2 \int_0^2$  $\boldsymbol{0}$ <sup>2</sup>  $\int \sqrt{4-x^2}$  $\boldsymbol{0}$  $\sqrt{4-x^2}$  *dx dy*.

Agora, vamos calcular esta integral aplicando o teorema de Fubini. Para isto, usaremos iterativamente o comando integrate.

Maxima  $(\frac{1}{2}i4)$  assume (0 < = x and x < = 2);  $(x \geq 0, x \leq 2)$  $(\text{$i$}j5)$  integrate(sqrt(4-x^2), y, 0, sqrt(4-x^2)); (%o5) <sup>4</sup>−*<sup>x</sup>* 2  $(\frac{1}{6}$ i6)f(x):=''\%;  $f*(x) := 4 - x^2$  $($  %i7) integrate(f(x), x, 0, 2); (%o7) 16 3

Portanto,  $V =$ 16 3 . Para desenhar o sólido usaremos uma reparametrização e o comando draw3d.

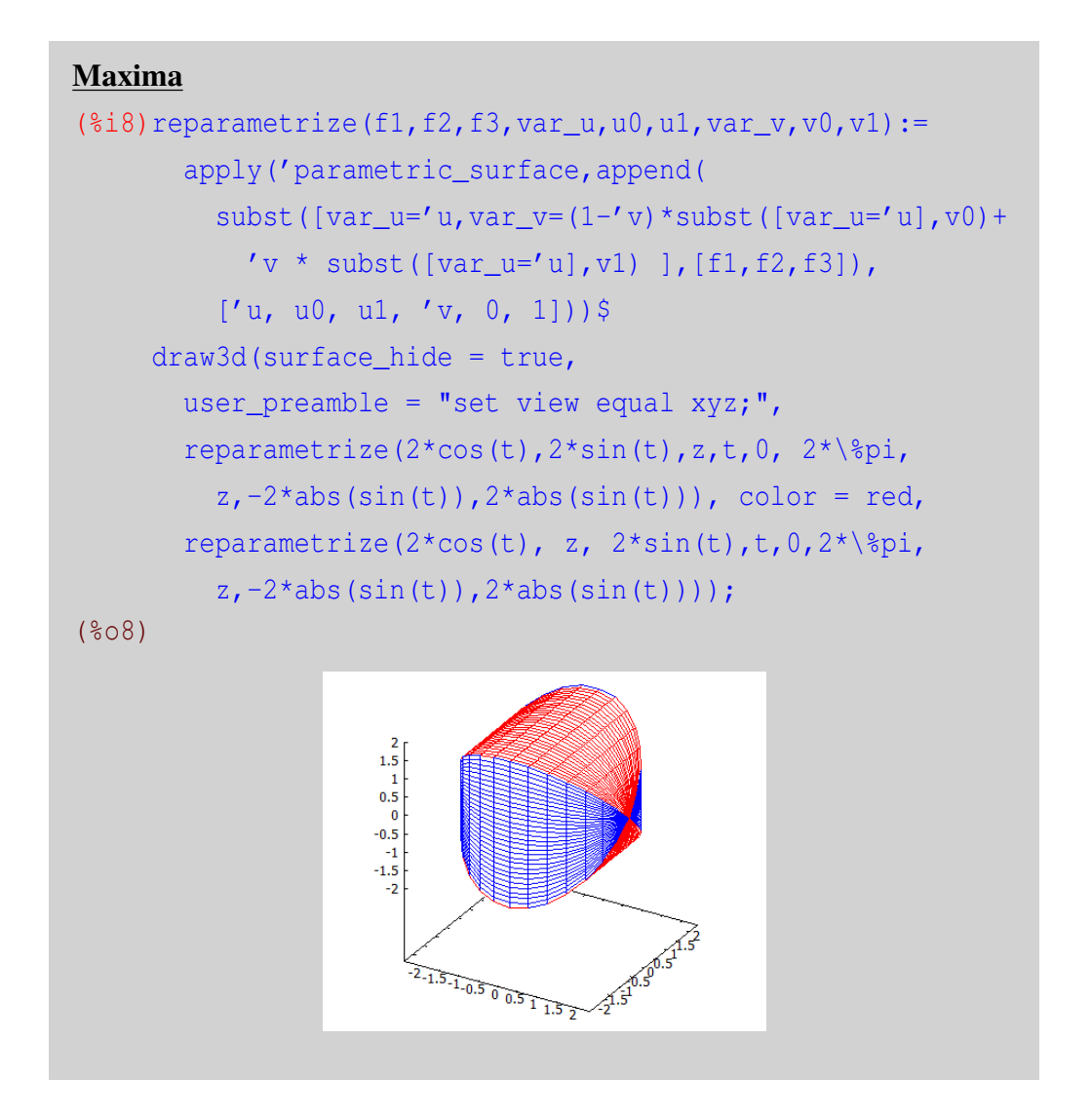

### 2.3 Uma atividade experimental

Com o intuito de possibilitar ao aluno uma melhor compreensão dos conceitos envolvidos e seus significados, assim como a verificação dos cálculos realizados, esta atividade consiste em obter experimentalmente as medidas de um objeto concreto e compará-las com os resultados obtidos no Maxima. Fomos inspirados em uma proposta realizada pela Prof<sup>a</sup> Sueli Costa da UNICAMP, em 2003, na disciplina de Cálculo para os cursos de Engenharia, Física e Matemática. Descrevemos abaixo as etapas desta atividade.

1ª Etapa - Escolha de um objeto com a forma de um sólido de revolução

Nesta etapa, foi possível perceber que ainda restavam dúvidas nos alunos sobre o que é um sólido de revolução. Alguns dos objetos escolhidos não tinham a forma de um sólido de revolução.

2<sup>a</sup> Etapa - Obter experimentalmente estimativas do volume e área de superfície lateral do objeto.

Em um laboratório experimental, os alunos mediram os volumes dos objetos escolhidos, pelo

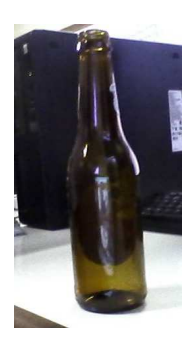

Figura 1: Objeto escolhido pelo Aluno A

método do deslocamento. Estimaram também a área da superfície lateral: ou recobrindo o objeto com fita adesiva e registrando a metragem da fita, ou aproximando o objeto por cilindros e troncos de cone. Confira os dados obtidos pelo Aluno A na tabela 1.

3ª Etapa - Modelar a curva geradora no Maxima

Utilizando papel milimetrado, os alunos desenharam a curva geradora do sólido de revolução associado ao objeto. Foram escolhidos pontos na curva para que, no Maxima, fosse gerada uma interpolação linear ou do tipo spline.

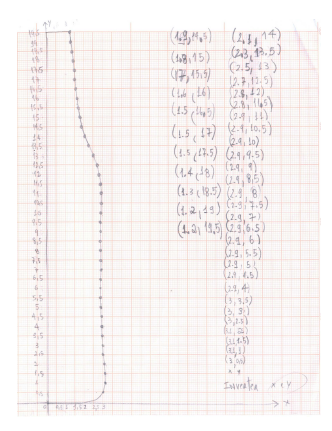

Figura 2: Desenho feito pelo Aluno A da curva geradora do sólido

## Maxima

```
(%i9)load("interpol")$
    p:[[0,2],[0.5,3],[1,3.1], ... ,[19,1.2],[19.5,1.2]]$
    f:linearinterpol(p)$
    plot2d(f,[x,0,19.5]);
```
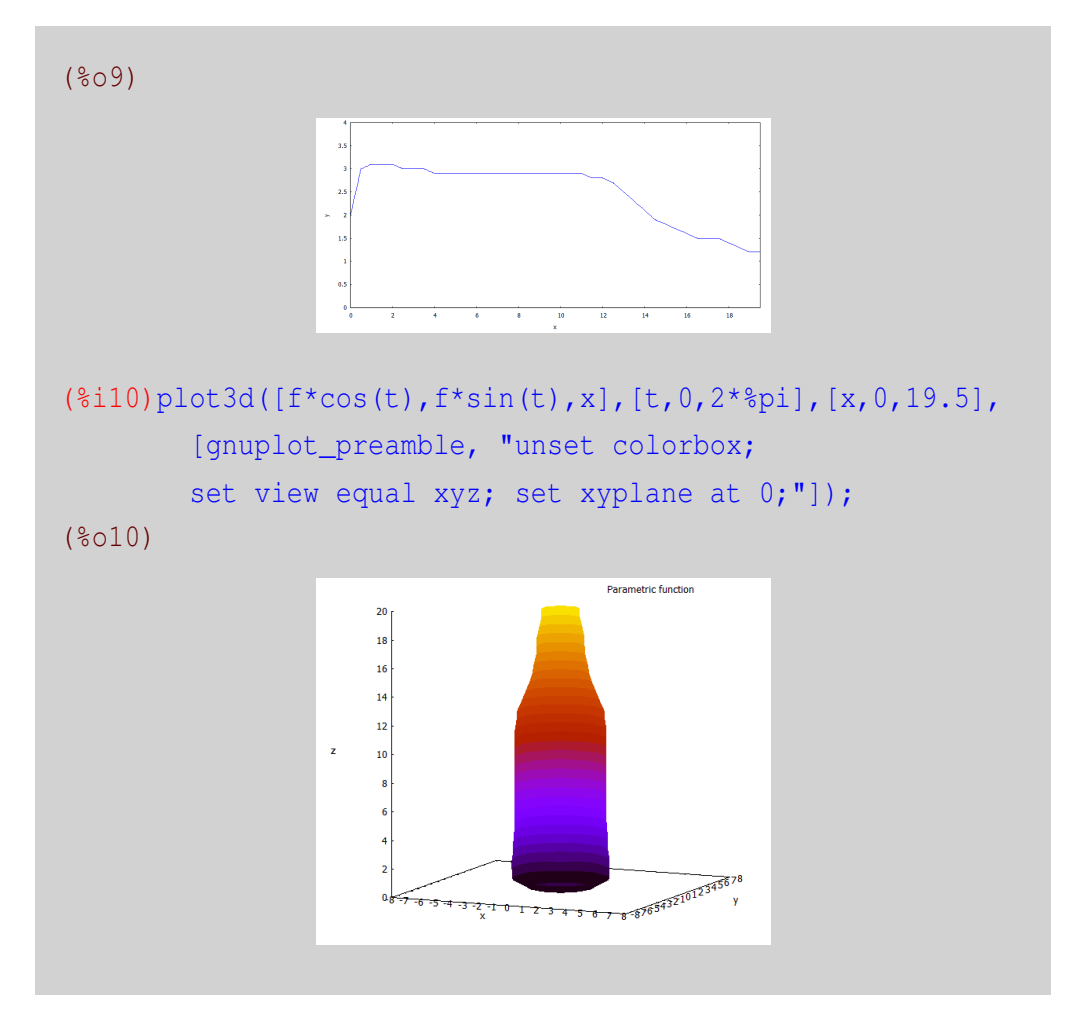

4<sup>ª</sup> Etapa - Calcular as integrais que correspondem às medidas do objeto obtidas anteriormente Foram calculadas as integrais

$$
\text{Area} = 2\pi \int_0^{19.5} f(x) \sqrt{1 + f'(x)^2} \, dx
$$
\n
$$
\text{Volume} = 2\pi \int_0^{19.5} \int_0^{f(x)} y \, dy \, dx
$$

### Maxima

```
( %i11) gradef(charfun2(x,a,b),0,0,0)$
     quad_qag(f*sqrt(1+diff(f,x)^2),x,0,19.5,2)$
     area:2*%pi*first(%),numer;
(%o11) 318.2555018581111
(%i12)load(dblint)$
      define (F(x, y), y)$ define (R(x), 0)$ define (S(x), f)$
     dblint('F,'R,'S,0,19.5)$
      volume:2*%pi*%, numer;
(%o12) 402.5742776522203
```
## 5<sup>a</sup> Etapa - Comparar os resultados

Nesta etapa final, os dados foram tabulados e comparados. Discutiu-se sobre as dificuldades encontradas no processo e os motivos da discrepância.

|                             |       |        | Experimental   Maxima   Diferença $(\%)$ |
|-----------------------------|-------|--------|------------------------------------------|
| Área da Superfície $(cm^2)$ | 318,2 | 318,26 | 0,02                                     |
| Volume $(cm^3)$             | 420,0 | 402,57 | $-4.15$                                  |

Tabela 1: Dados obtidos pelo Aluno A

### 3 CONSIDERAÇÕES FINAIS

Os alunos demostraram muito interesse nestas atividades. Segundo eles, o processo de experimentação e visualização, que envolve uma interação com o computador, foi uma importante auxílio para a melhor compreensão dos conceitos envolvidos e de seus significados.

De modo geral, os alunos têm dificuldade em traduzir o conhecimento teórico, visto em sala de aula, para a linguagem simbólica computacional. Para superar este obstáculo, deve-se apresentar exemplos resolvidos. Percebe-se que os alunos com melhor compreensão da teoria, mais rapidamente realizam as tarefas propostas.

## 4 REFERÊNCIAS

MAXIMA. *Maxima, a Computer Algebra System. Version 5.30.0*. 2013. Disponível em: <http://maxima.sourceforge.net/>. Acesso em: 22 jun. 2013.

PONTE, J. P.; OLIVEIRA, H.; VARANDAS, J. M. O contributo das tecnologias de informação e comunicação para o desenvolvimento do conhecimento e da identidade profissional. In: FIORENTINI, D. (Org.). *Formação de professores de Matemática: Explorando novos caminhos com outros olhares*. Campinas: Mercado de Letras, 2003. p. 159–192. Disponível em: <http://www.educ.fc.ul.pt/docentes/jponte/docs-pt/03-Ponte-Oli-Var(TIC-Dario).doc>. Acesso em: 21 jun. 2013.

UNIVERSIDADE FEDERAL DO PARÁ. *Projeto Pedagógico do Curso de Licenciatura Plena em Matemática - Campus de Santarém*. Santarém, 2006.

VAZ, C. L. D. Aprendendo o aplicativo Maxima. Notas de Aula. 2008.